# Boletim Técnico

# Exportar dados de Curso, Turma e Turma/Disciplina para arquivos XML

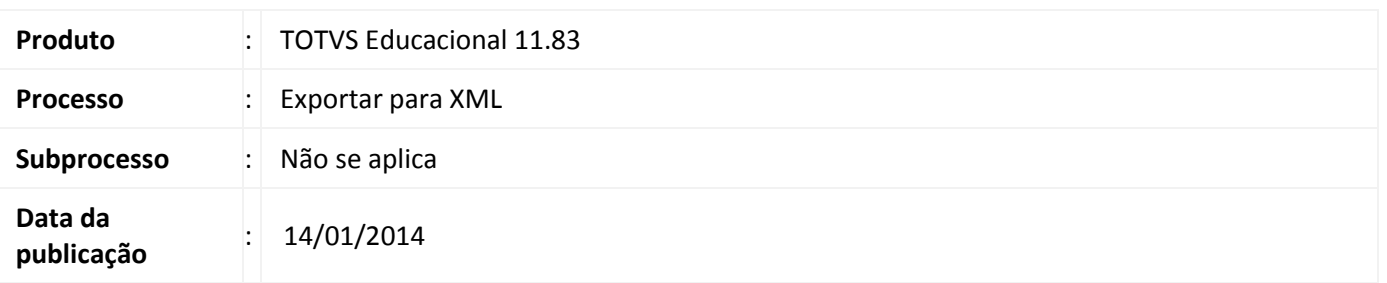

A funcionalidade de exportação para XML possibilita que o usuário exporte os dados da visão das telas de cadastro de cursos, cadastro de turmas e cadastro de turmas/disciplina para um arquivo XML num local definido.

# Desenvolvimento/Procedimento

A rotina de exportação de dados para arquivos XML está disponível para:

- Cadastro de Cursos;
- Cadastro de Turmas;
- Cadastro de Turmas/Disciplinas;

Abaixo segue o passo a passo para execução dessa rotina em cada uma das telas:

# Cadastro de Cursos

# Acesse Currículo e Oferta | Cursos

- Selecionar um filtro que exiba na tela os dados desejados;
- Clicar sobre o botão de exportação e selecionar a opção "Exportar para XML";
- Informar o nome de diretório onde o arquivo será gravado e concluir.

#### Cadastro de Turmas

# Acesse Currículo e Oferta | Turmas

- Selecionar um filtro que exiba na tela os dados desejados;
- Clicar sobre o botão de exportação e selecionar a opção "Exportar para XML";
- Informar o nome de diretório onde o arquivo será gravado e concluir.

#### Cadastro de Turmas/Disciplinas

# Acesse Currículo e Oferta | Turmas/Disciplinas

Este documento é de propriedade da TOTVS. Todos os direitos reservados. ©

# Exportação de dados de Curso, Turma e Turma/Disciplina para arquivos XML

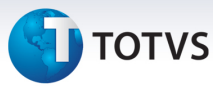

- Selecionar um filtro que exiba na tela os dados desejados;
- Clicar sobre o botão de exportação e selecionar a opção "Exportar para XML";
- Informar o nome de diretório onde o arquivo será gravado e concluir.

Informações Adicionais

Essa funcionalidade não possui nenhuma parametrização. Sendo necessário apenas que existam registros sendo exibidos na visão para que os mesmos sejam exportados para o arquivo XML definido pelo usuário.

Informações Técnicas

Não se aplica.